### RPGM, an example of use with IBNR

Nicolas Baradel

**PGM-Solutions** 

11 July 2016

# *<b>PRPGM*

#### Outline

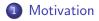

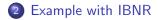

#### Outline

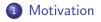

2 Example with IBNR

#### Motivation

#### Consider:

- A practical problem solvable with R,
- Several end-users with different knowledges,
- Inputs and options which may differ at each run,
- The desire to get pdf reports and/or excel spreadsheets as output.

#### **RPGM**

**RPGM** is splitted in two parts:

- **RPGM Editor** on which a developper will create R programs with,
  - R script!
  - Graphical User Interfaces (Communication with the End-User),
  - Reports (pdf),
  - Excels (Input/Output),
  - In most cases, no extra code knowledge required.
- RPGM Client on which an End-User can use the RPGM program,
  - No R knowledge required,
  - All communications through the GUIs.

#### Outline

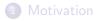

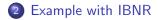

#### Example

The following problem: we want to estimate how many claims might be above a fixed threshold T > 0. However those large claims have a significant IBNER effect and the current estimated cost of the claim may go above the threshold from below (New) or go below the threshold from above (Decrease). We can apply **Schnieper**'s framework:

- New: proportionnal to the exposure,
- Decrease: proportionnal to the number of claims above the threshold at the previous date.

If we have to repeat the study from several Lines of Business and years, **RPGM** is a good way.

#### Example

We need:

- To get the Inputs: GUIs,
- Make the estimations: R scripts,
- Display results and getting last parameters,
- Final results in a pdf Report and an Excel spreadsheet.

To link each **step** of the program, RPGM has a **chartflow** system. Note that each interface of RPGM can be **dynamic** and changing through the events.

## Video demo!